## **Cum pot obtine un backup?**

Dupa logare in interfata de administrare de pe site-ul **Zooku.ro** ( https://my.zooku.ro ) accesati meniul **Administrare gazduire**

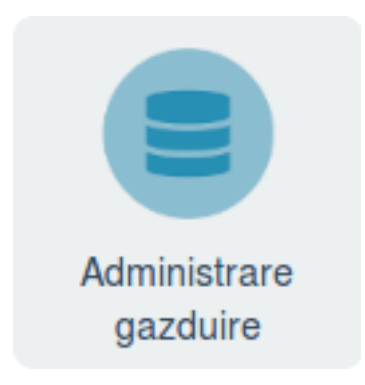

- click pe **numele domeniului** pentru care doriti sa faceti backup
- click pe pictograma cu **Backup**

- apasat in dreapta pe

- alegeti modului pentru care se doreste backup (**FTP** sau **MySql**)

+ Descarca backup

- alegeti data backup-ului dorit si apasati pe

- pentru a initia o alta operatiune de backup pentru un alt modul sau o alta baza de date trebuie asteptat sa fie finalizata operatiunea anterioara.

Solicita

Id-ul solutiei unice: #1004 Autor: : Zoltan Ultima actualizare: 2020-02-07 11:34